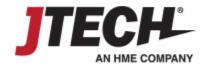

## **Integrating with Pagers**

To utilize pagers, you will require an Integration Station transmitter (part # ISTATION, image below) plugged into your network router or directly in a wall connection to deliver messages. Please contact your JTECH sales representative for upgrade details, if needed.

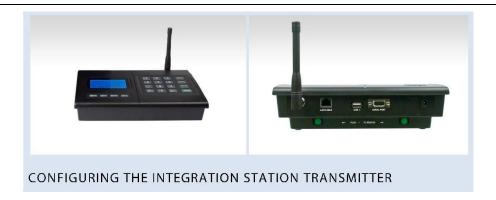

Your Integration Station transmitter requires a dedicated IP address within your network. To configure the transmitter, you will require the information below, an Ethernet cable, and a free port on your network and router.

Please contact your IT Administrator to obtain the address information prior to proceeding. If provided prior to

To configure the transmitter:

- 1. Press SETUP, enter the password 6629 and press ENTER, you should see TCPIP SETUP.
- 2. Press \* MENU 1x. The display will say IP ADDRESS; press ENTER to edit this field.
- 3. Enter the 12 digit IP address IT has provided, when entered press ENTER to accept.
- 4. Press MENU 1x. The display will say SUBNET MASK; press ENTER to edit this field.
- 5. Press MENU 1x. The display will say GATEWAY IP.; press ENTER to edit this field.
- 6. Enter the 12 digit IP address IT has provided, when entered press ENTER to accept.
- 7. Enter the 12 digit IP address IT has provided, when entered press ENTER to accept.
- 8. Press CANCEL to exit the menus

shipping, JTECH will configure the transmitter in advance.

9. Connect transmitter to your network router by plugging an Ethernet cable in the available port, then into the transmitter jack labeled LAN CABLE – On the back of the transmitter the light on the transmitter jack should illuminate green when the connection is live.

NOTE: The transmitter will display a small 'T' in the upper right hand corner when messages are received from the software and broadcast

## Please keep for future reference

| Dedicated IP Address: | <br> | <br>(example: 192.168.001.222) |  |
|-----------------------|------|--------------------------------|--|
| Gateway Address:      | <br> | <br>(example: 192.168.001.001) |  |
| Subnet Address:       | <br> | <br>(example: 255.255.255.000) |  |